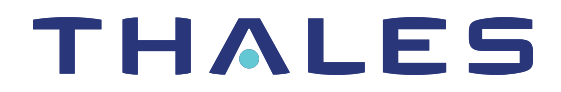

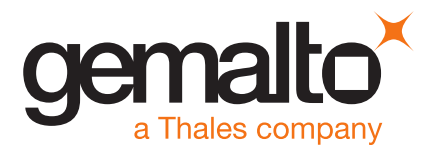

# SafeNet Luna Network HSM 7.3

# CUSTOMER RELEASE NOTES

**Issue Date:** 18 July 2019

**Document Part Number:** 007-013580-005 Rev. C

The most up-to-date version of this document is posted to the Technical Support Customer Portal at [https://supportportal.gemalto.com](https://supportportal.gemalto.com/)

## **Contents**

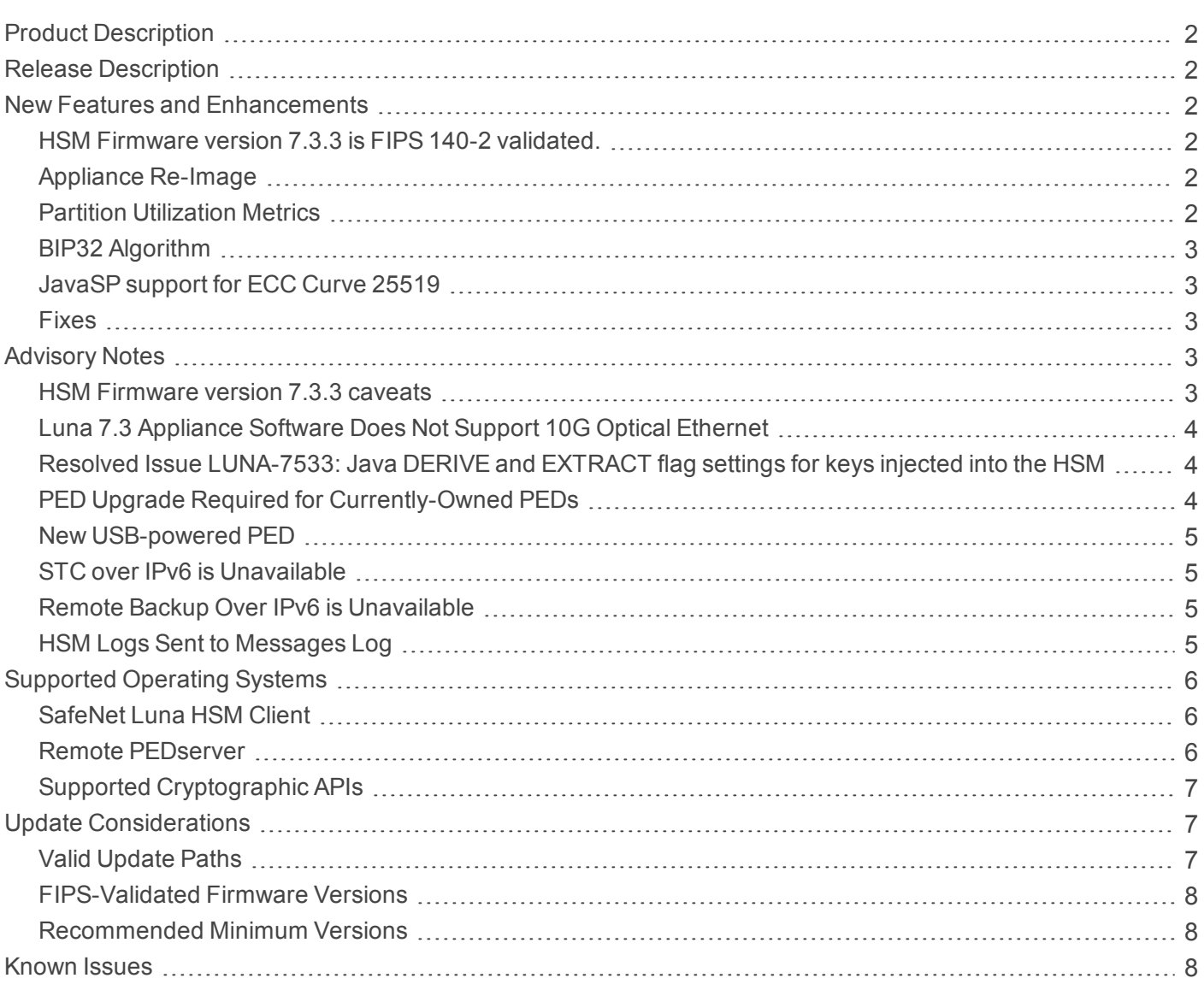

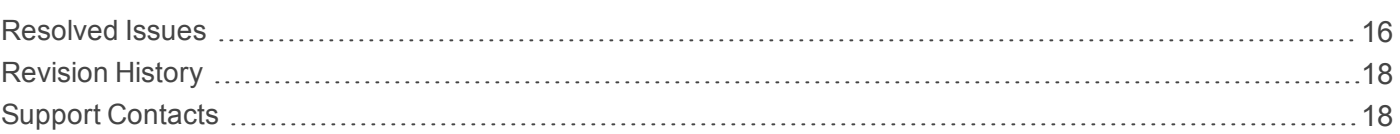

# <span id="page-1-0"></span>Product Description

The SafeNet Luna Network HSM secures your sensitive data and critical applications by storing, protecting and managing your cryptographic keys in a high-assurance, tamper-resistant, network-attached appliance that offers market-leading performance. The SafeNet Luna Network HSM meets compliance and audit needs for FIPS 140, HIPAA, PCI-DSS, eIDAS, GDPR, and others, in highly-regulated industries including Financial, Healthcare, and Government.

The SafeNet Luna Network HSM offers up to 100 HSM partitions, high-availability configuration options, remote management, PED, backup, and dual hot-swappable power supplies.

# <span id="page-1-1"></span>Release Description

SafeNet Luna Network HSM 7.3 is a field update release of Gemalto's 7.x SafeNet Luna Network HSM. It includes Client software with drivers and tools, appliance software update, and new firmware for the HSM.

# <span id="page-1-2"></span>New Features and Enhancements

<span id="page-1-3"></span>SafeNet Luna Network HSM 7.3 introduces the following new features and enhancements:

### HSM Firmware version 7.3.3 is FIPS 140-2 validated.

Firmware 7.3.3 update incorporates the features and fixes supported by firmware versions 7.1, 7.2 and 7.3, and is now the preferred FIPS-validated SafeNet Luna HSM firmware version.

#### CMVP [Certificate](https://csrc.nist.gov/projects/cryptographic-module-validation-program/Certificate/3205) #3205

<span id="page-1-4"></span>See the "HSM [Firmware](#page-2-4) version 7.3.3 caveats " on the next page in the Advisory Notes section, below.

### Appliance Re-Image

SafeNet Luna Network HSM 7.3 allows you to re-image the appliance to a pre-installed baseline version. This procedure formats the SafeNet Luna Network HSM file system, zeroizes the HSM, erases the appliance configuration, and resets the appliance software to Luna 7.2 and the HSM firmware to version 7.0.3. This capability is useful if you are re-purposing an HSM for a project that has standardized on an earlier software/firmware configuration, or if you need to format the appliance completely and remove all trace of its prior configuration (requires firmware 7.3.0).

### <span id="page-1-5"></span>Partition Utilization Metrics

SafeNet Luna Network HSM 7.3 allows the HSM SO to access utilization records for all partitions on the HSM. This information is restricted to operation counts, and shows which partitions are using the HSM's resources. Information about which keys are being used for which operation is still restricted to the Auditor (requires firmware 7.3.0).

### <span id="page-2-0"></span>BIP32 Algorithm

SafeNet Luna Network HSM 7.3 includes new mechanisms that use the BIP32 cryptographic algorithm. This allows SafeNet Luna Network HSM to support applications that use Hierarchical Deterministic Wallets, used in Bitcoin and blockchain transactions (requires firmware 7.3.0).

### <span id="page-2-1"></span>JavaSP support for ECC Curve 25519

<span id="page-2-2"></span>The SafeNet Java Provider now includes support for mechanisms using ECC Curve 25519.

#### Fixes

<span id="page-2-3"></span>Issues addressed in this release are listed in "Resolved [Issues" on](#page-15-0) page 16.

# Advisory Notes

<span id="page-2-4"></span>This section highlights important issues you should be aware of before deploying this release.

### HSM Firmware version 7.3.3 caveats

Firmware 7.3.3 update incorporates the features and fixes supported by firmware versions 7.1, 7.2 and 7.3, and is now the preferred FIPS-validated SafeNet Luna HSM firmware version.

The firmware version shipped from the factory remains 7.0.3. Version 7.3.3 is a field-installable update.

#### <span id="page-2-5"></span>**Update paths and considerations**

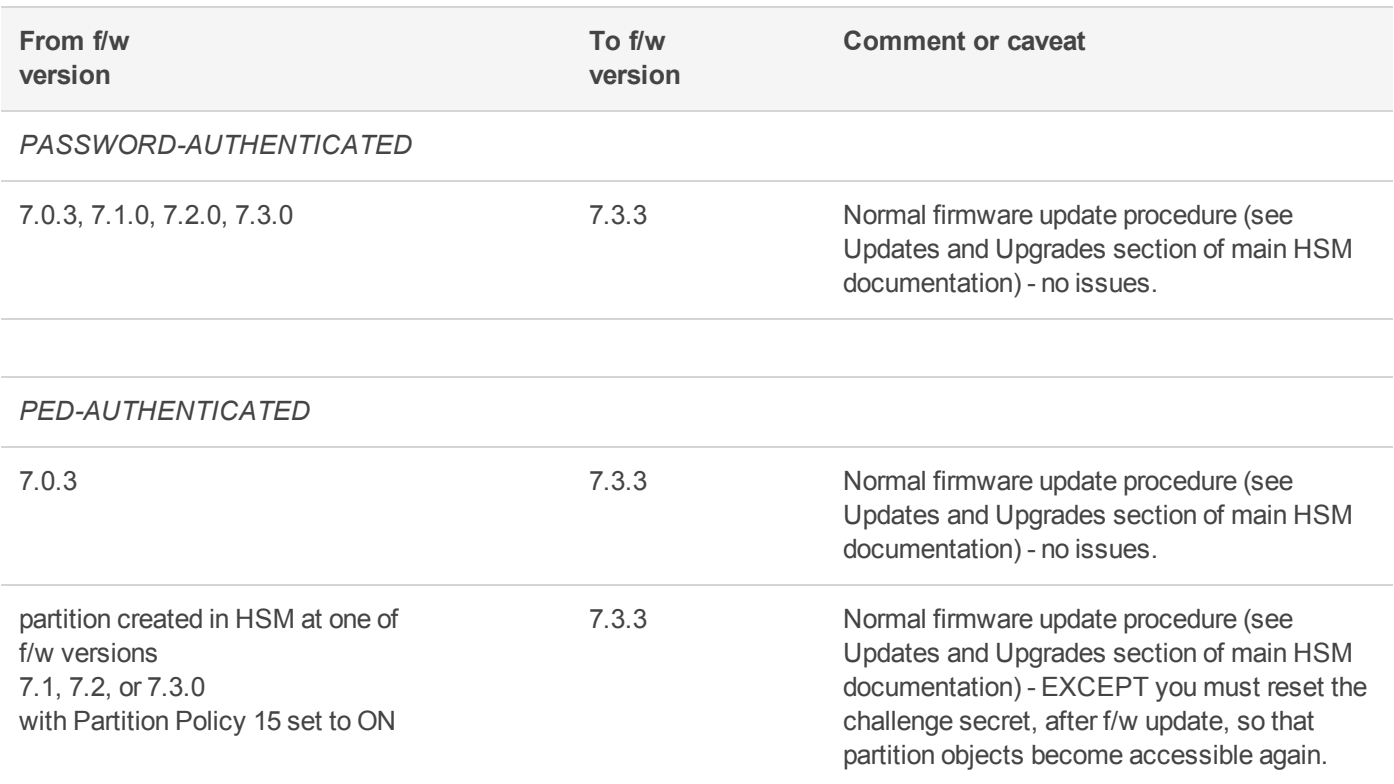

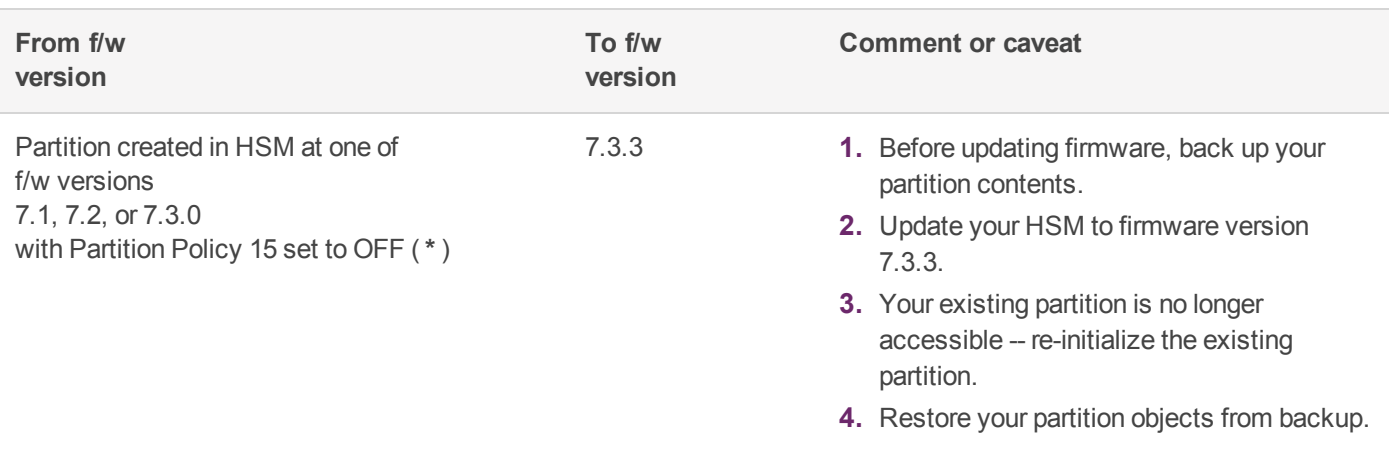

<span id="page-3-0"></span>(**\*** By default, Partition Policy 15 is off. Turning Policy 15 ON is destructive.)

### Luna 7.3 Appliance Software Does Not Support 10G Optical Ethernet

The SafeNet Luna Network HSM with 10G optical ethernet capability is not supported by the Luna 7.3.x appliance software. If you have a 10G-ready appliance, update appliance software to version 7.4 or higher only.

#### **CAUTION! Do not update the 10G appliance to Luna 7.3.x.**

The port mapping will revert to the 1G configuration and you will lose 10G support. The appliance might require RMA to fix the port mapping.

### <span id="page-3-1"></span>Resolved Issue LUNA-7533: Java DERIVE and EXTRACT flag settings for keys injected into the HSM

Formerly, the DERIVE and EXTRACT flags were forced to "true" in the JNI, which overrode any values passed by applications via Java. This is resolved in Luna 7.3 release.

As of release 7.3:

- **>** The default values for the DERIVE and EXTRACT flags are set to "false" (were set to "true" in previous releases.
- **>** JNI accepts and preserves values set by applications via the following Java calls:

```
LunaSlotManager.getInstance().setSecretKeysDerivable( true );
LunaSlotManager.getInstance().setPrivateKeysDerivable( true );
LunaSlotManager.getInstance().setSecretKeysExtractable( true );
LunaSlotManager.getInstance().setPrivateKeysExtractable( true );
```
**NOTE** If you have existing code that relies on the DERIVE and EXTRACT flags being automatically defined by the JNI for new keys, you will need to modify your application code to set the flag values correctly.

### <span id="page-3-2"></span>PED Upgrade Required for Currently-Owned PEDs

If you have older PEDs that you intend to use with SafeNet Luna HSM 7.0 or later, you must upgrade to firmware 2.7.1 (or newer). The upgrade and accompanying documentation (**007-012337-003\_PED\_upgrade\_2-7-1- 5.pdf**) are available from the Gemalto Support Portal.

### <span id="page-4-0"></span>New USB-powered PED

Gemalto is pleased to announce the availability of SafeNet Luna HSM PIN Entry Device (PED) v2.8. The v2.8 PED contains new hardware that enables the PED to be USB-powered; there is no longer a requirement for an external DC power Adapter. PED v2.8 is functionally equivalent to your existing (pre-generation) PEDs and is compatible with HSM versions, 5.x, 6.x, and 7.x.

PED v2.8 ships with firmware 2.8.0. Note that you cannot upgrade existing PEDs to the 2.8.0 version; existing PEDs continue to need a separate DC power adapter for remote PED and upgrade use. The model number on the manufacturer's label identifies the refreshed PED: PED-06-0001.

#### **To use the new USB-powered PED**

- **1.** Ensure the SafeNet Luna HSM Client software is installed on the Windows computer that will provide PED authentication for your SafeNet Luna Network HSM. Installing the Remote PED component of the SafeNet Luna HSM client installs the required driver.
- **2.** Connect the PED to the computer where you installed the Remote PED component of the SafeNet Luna HSM client using the USB micro connector on the PED and a USB socket on your computer.
- **3.** After you connect the PED to the host computer, it will take 30 to 60 seconds for initial boot-up, during which time a series of messages are displayed, as listed below:

**BOOT V.1.1.0-1**

**CORE V.3.0.0-1**

**Loading PED...**

**Entering...**

- **4.** After the boot process is complete, the PED displays **Local PED mode** and the **Awaiting command...** prompt. Your new PED is now ready for use.
- **5.** To enter Remote PED mode, if needed, exit Local PED mode with the "<" key, and from the **Select Mode** menu, select option **7 Remote PED**.

### <span id="page-4-1"></span>STC over IPv6 is Unavailable

<span id="page-4-2"></span>STC client-partition links are not available over an IPv6 network.

### Remote Backup Over IPv6 is Unavailable

Network connections from the SafeNet Luna HSM Client to a Remote Backup Server must use IPv4.

**NOTE** Network connections from the client to the HSMs you want to backup using RBS can use IPv6. Only the connection from the client to the RBS server requires IPv4.

### <span id="page-4-3"></span>HSM Logs Sent to Messages Log

The **hsm.log** file has been removed from Luna 7. The HSM logs are now sent to the **messages** log.

**NOTE** Although it is ignored, the **hsm** option appears in the syntax for some **syslog** commands (such as **syslog tail -logfiles**).

# <span id="page-5-0"></span>Supported Operating Systems

<span id="page-5-1"></span>This section lists the supported software, hardware, and optional upgrades for the HSM.

### SafeNet Luna HSM Client

You can install the SafeNet Luna HSM Client 7.3 on the following operating systems:

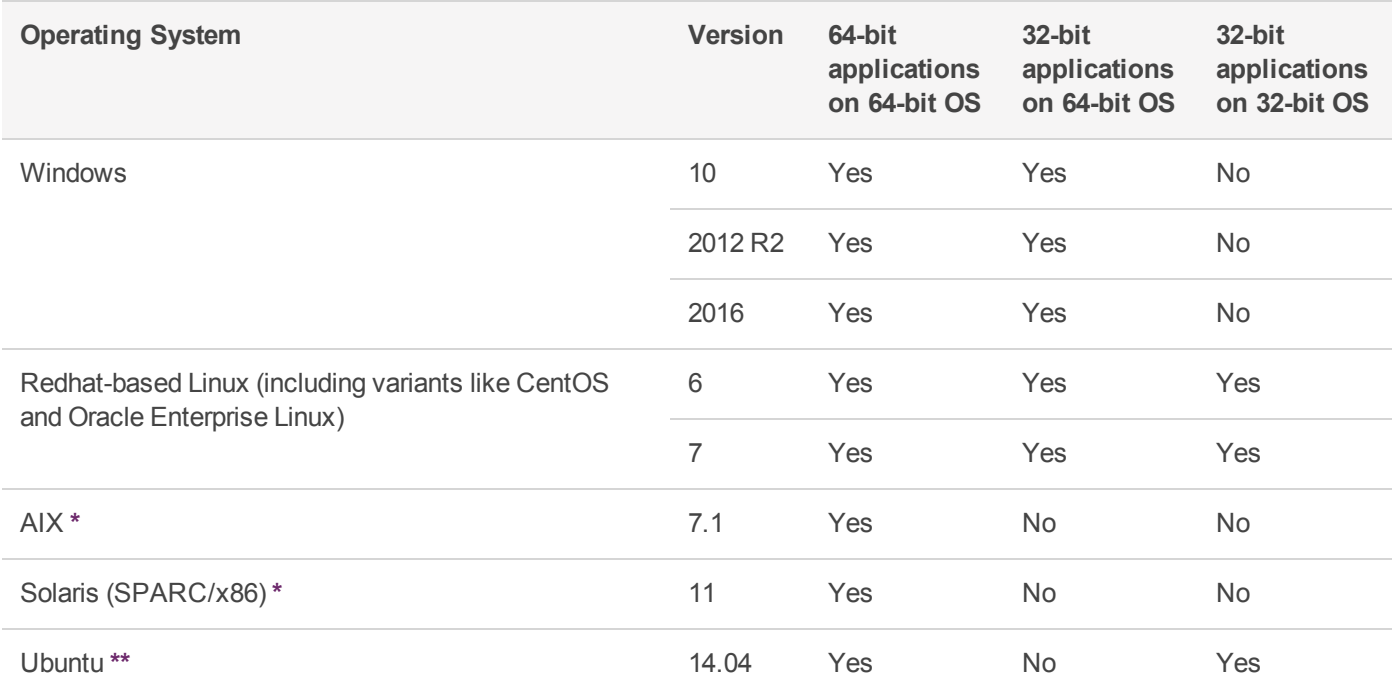

**\*** Although the AIX and Solaris installers display the options, SafeNet Luna PCIe and USB HSMs are not supported in this release. Select only **SafeNet Luna Network HSM** during installation.

**\*\*** The Linux installer for Luna HSM Client software is compiled as .rpm packages. To install on a Debian-based distribution, such as Ubuntu, **alien** is used to convert the packages. We used **build-essential**:

#### **apt-get install build-essential alien**

If you are using a Docker container or another such microservice to install the Luna Minimal Client on Ubuntu, and your initial client installation was on another supported Linux distribution as listed above, you do not require **alien**. Refer to the product documentation for instructions. You might need to account for your particular system and any pre-existing dependencies for your other applications.

### <span id="page-5-2"></span>Remote PEDserver

The PEDserver software is included with the SafeNet Luna HSM Client software. You must install the SafeNet Luna HSM Client, with the PEDserver option, on each workstation used to host a remote PED. The PEDserver software is supported on the following operating systems:

- **>** Windows 10 (64-bit)
- **>** Windows 2016
- **>** Windows 2012 R2

### <span id="page-6-0"></span>Supported Cryptographic APIs

Applications can perform cryptographic operations using the following APIs:

- **>** PKCS#11 2.20
- **>** Java 7/8/9
- **>** OpenSSL
- **>** Microsoft CAPI
- <span id="page-6-1"></span>**>** Microsoft CNG

# Update Considerations

Detailed procedures for installing the SafeNet Luna Network HSM 7.3 software and firmware updates can be found in the product documentation. Before you install any of the updates, consider the following guidelines:

- **>** Back up all important cryptographic material. Refer to the product documentation for backup procedures.
- **>** Stop all client applications running cryptographic operations on the HSM.
- **>** If you are using STC on the HSM Admin channel, disable it by running lunash:> **hsm stc disable** before you update the HSM firmware.
- **>** Use an uninterruptible power supply (UPS) to power your HSM. There is a small chance that a power failure during an update could leave your HSM in an unrecoverable condition.
- **>** For firmware 7.3.3 see "Update paths and [considerations](#page-2-5) " on page 3 in case your HSM is affected by a special case.

### <span id="page-6-2"></span>Valid Update Paths

The following table provides tested paths for updating to the current software/firmware versions.

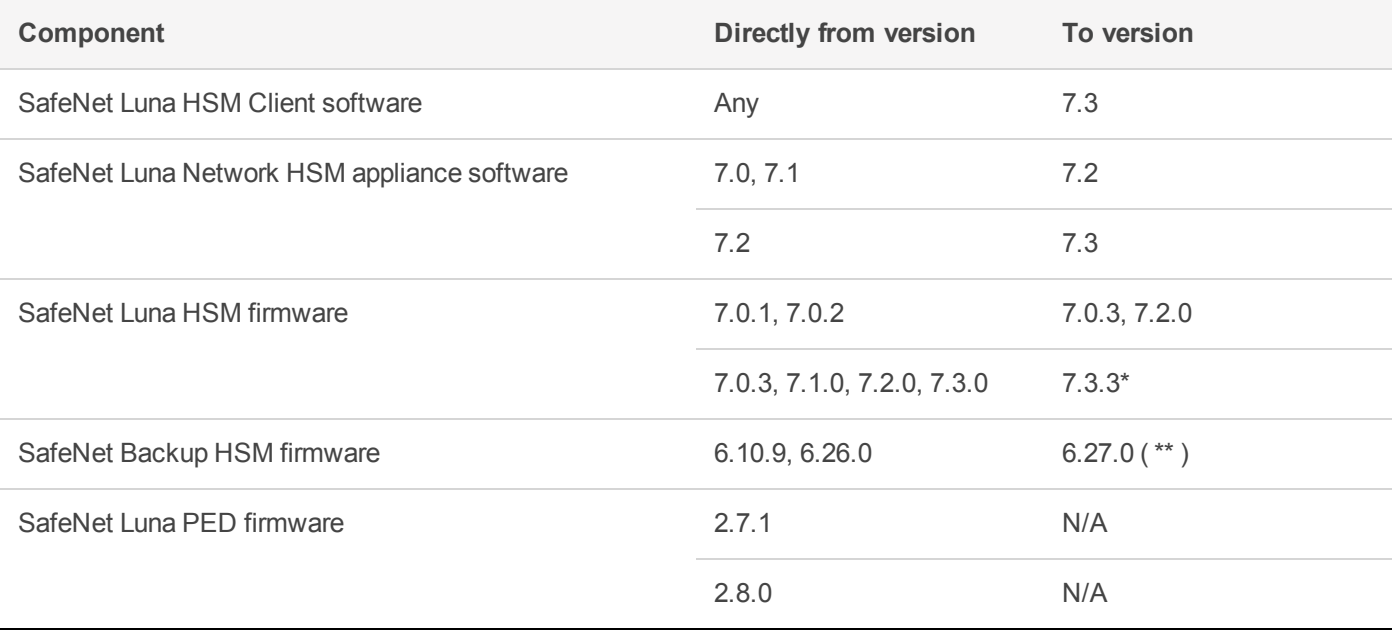

( \* Check the CRN "Advisory Notes" section, to see if any caveat applies to your HSM)

( \*\* Note that firmware 6.24.7 is the latest FIPs-validated version for the Backup HSM. FIPS validation might not be strictly necessary for a Backup HSM because it does not perform cryptographic operations with contained objects, but some audit checklists might not make that distinction.)

### <span id="page-7-0"></span>FIPS-Validated Firmware Versions

The following firmware versions are all FIPS-140-2 Level 3 certified per certificate #3205:

<https://csrc.nist.gov/projects/cryptographic-module-validation-program/Certificate/3205>

- **>** Luna firmware v. 7.3.3 (recommended)
- **>** Luna firmware v. 7.0.2 (see F5 note, below)
- <span id="page-7-1"></span>**>** Luna firmware v. 7.0.3

### Recommended Minimum Versions

Generally, Gemalto recommends that you always keep your HSM firmware, appliance software, and client software up to date, to benefit from the latest features and bug fixes. If regular updates are not possible or convenient, the following table lists the recommended minimum firmware and software versions for use with SafeNet Luna 7 HSMs. If you are running an earlier version, Gemalto advises upgrading to the version(s) below (or later) to ensure that you have critical bug fixes and security updates.

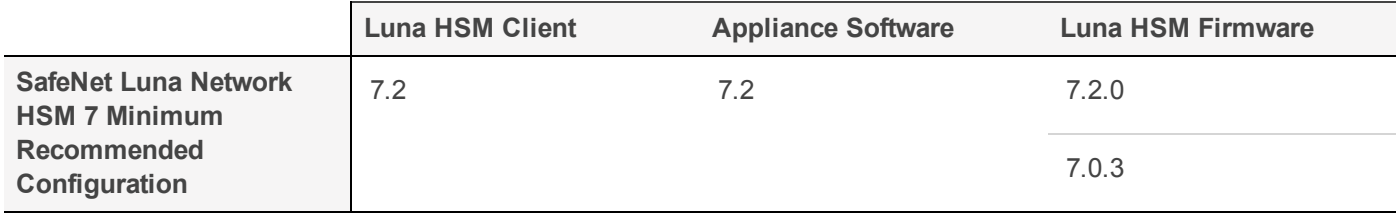

**NOTE** Customers who wish to use Luna 7 HSMs with F5 Network BIG-IP 13.1 appliances should follow F5 guidelines for Supported SafeNet client and HSM versions ([https://support.f5.com/kb/en-us/products/big-ip\\_ltm/manuals/product/f5-safenet-hsm](https://support.f5.com/kb/en-us/products/big-ip_ltm/manuals/product/f5-safenet-hsm-version-interoperability-matrix.html)[version-interoperability-matrix.html](https://support.f5.com/kb/en-us/products/big-ip_ltm/manuals/product/f5-safenet-hsm-version-interoperability-matrix.html)). At the time of this release, F5's supported versions for Luna 7 are Luna HSM Client 7.1 with appliance software 7.1 and firmware 7.0.2.

## <span id="page-7-2"></span>Known Issues

This section lists the issues known to exist in the product at the time of release. Workarounds are provided where available. The following table defines the severity level assigned to each listed issue.

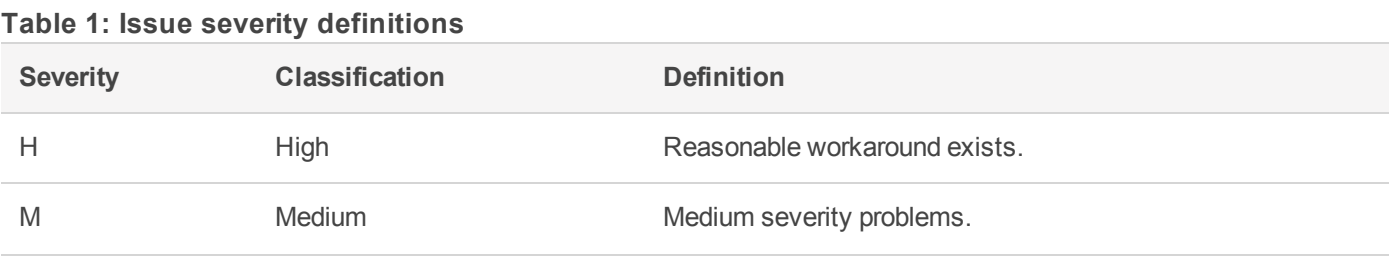

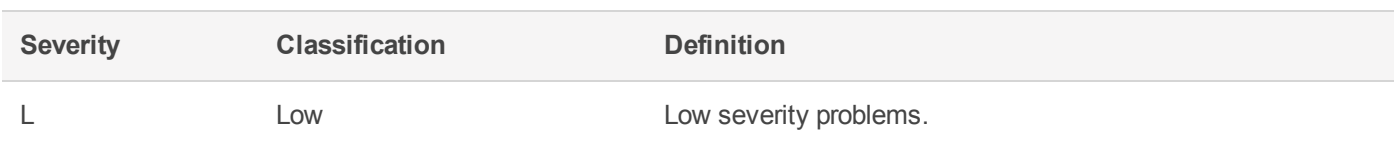

#### **Table 2: List of known issues in release 7.3**

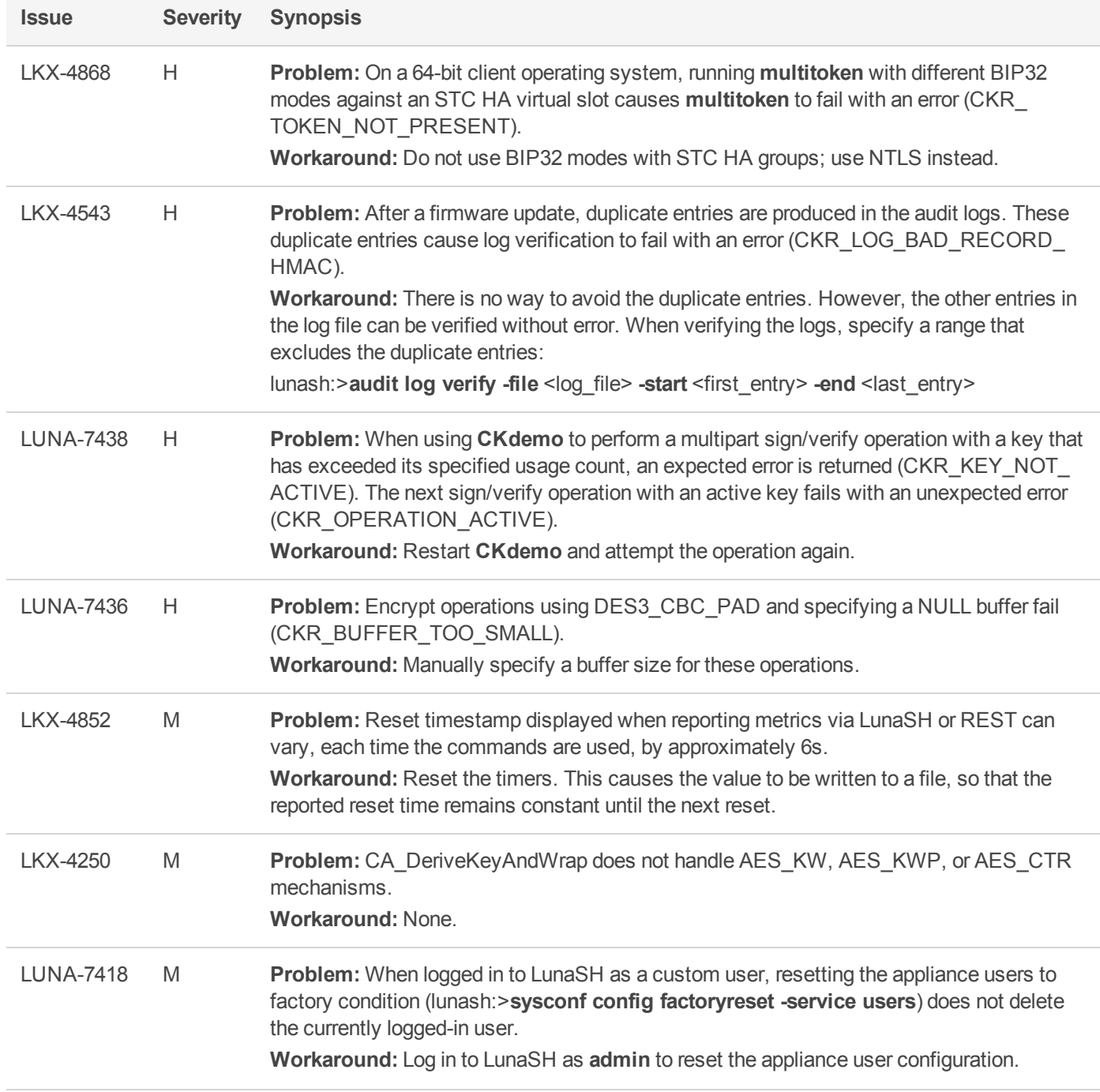

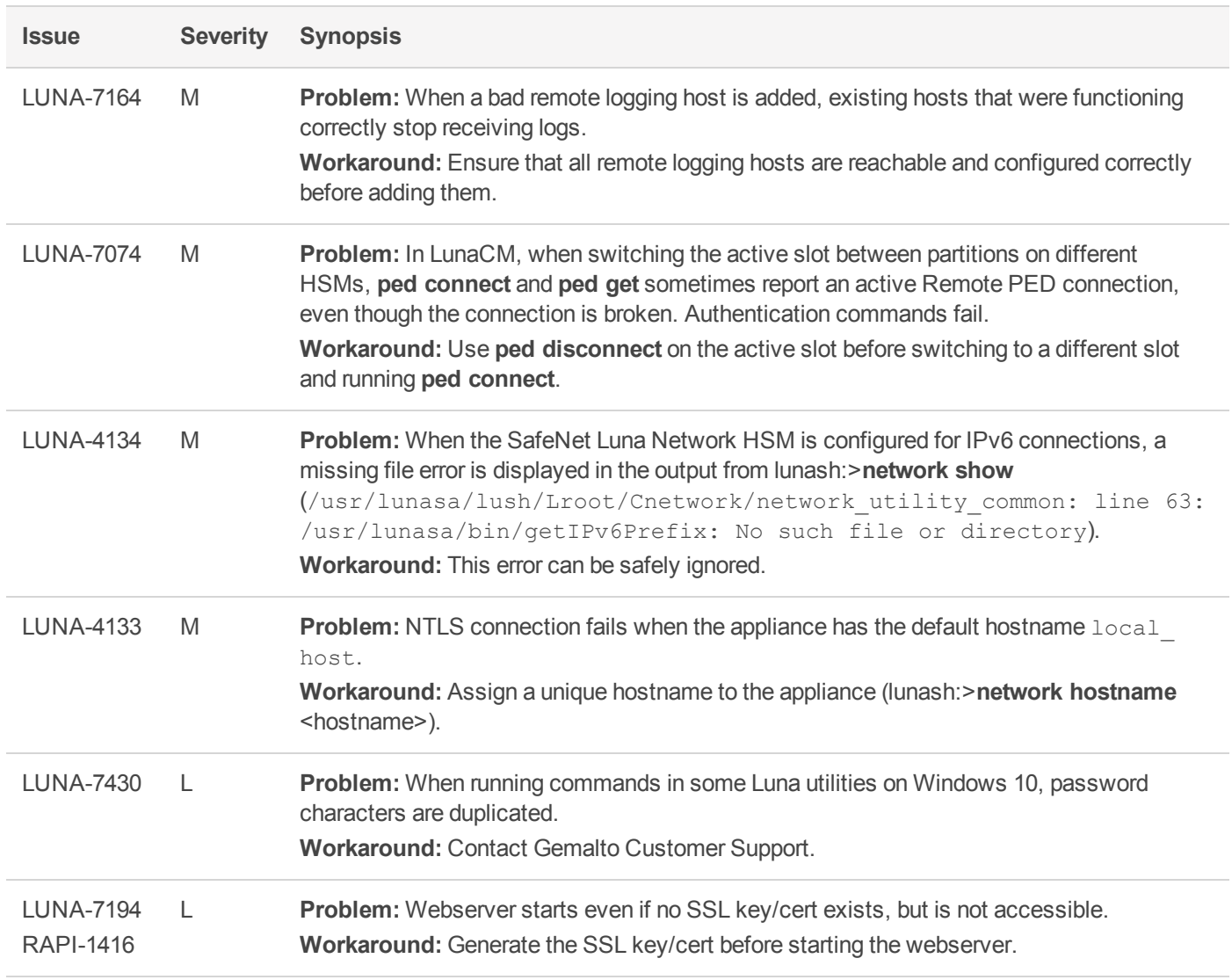

#### **Table 3: List of known issues from prior releases**

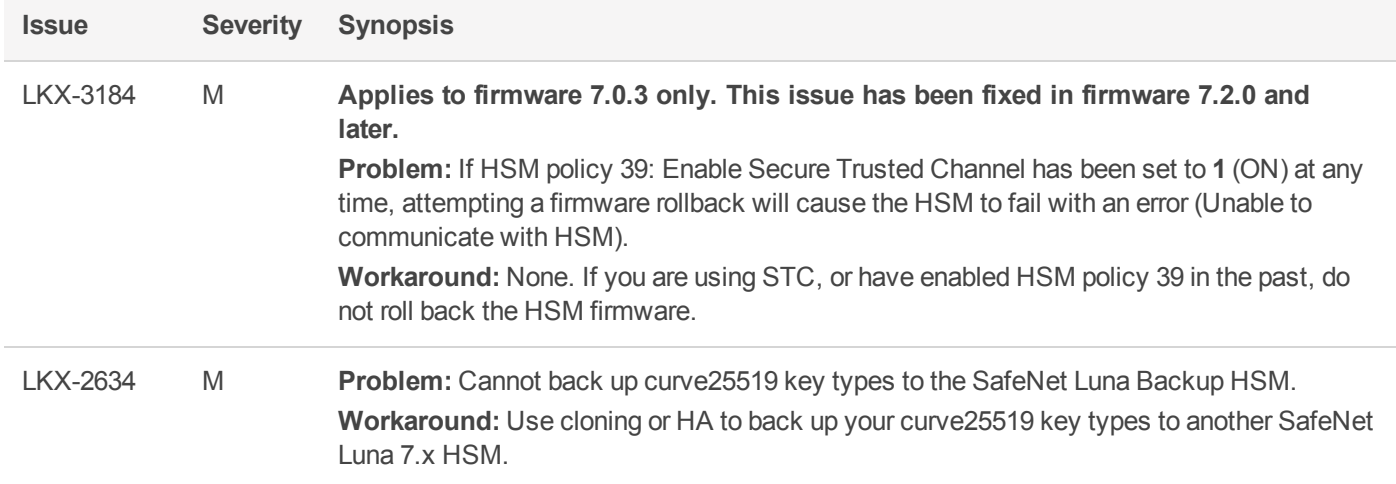

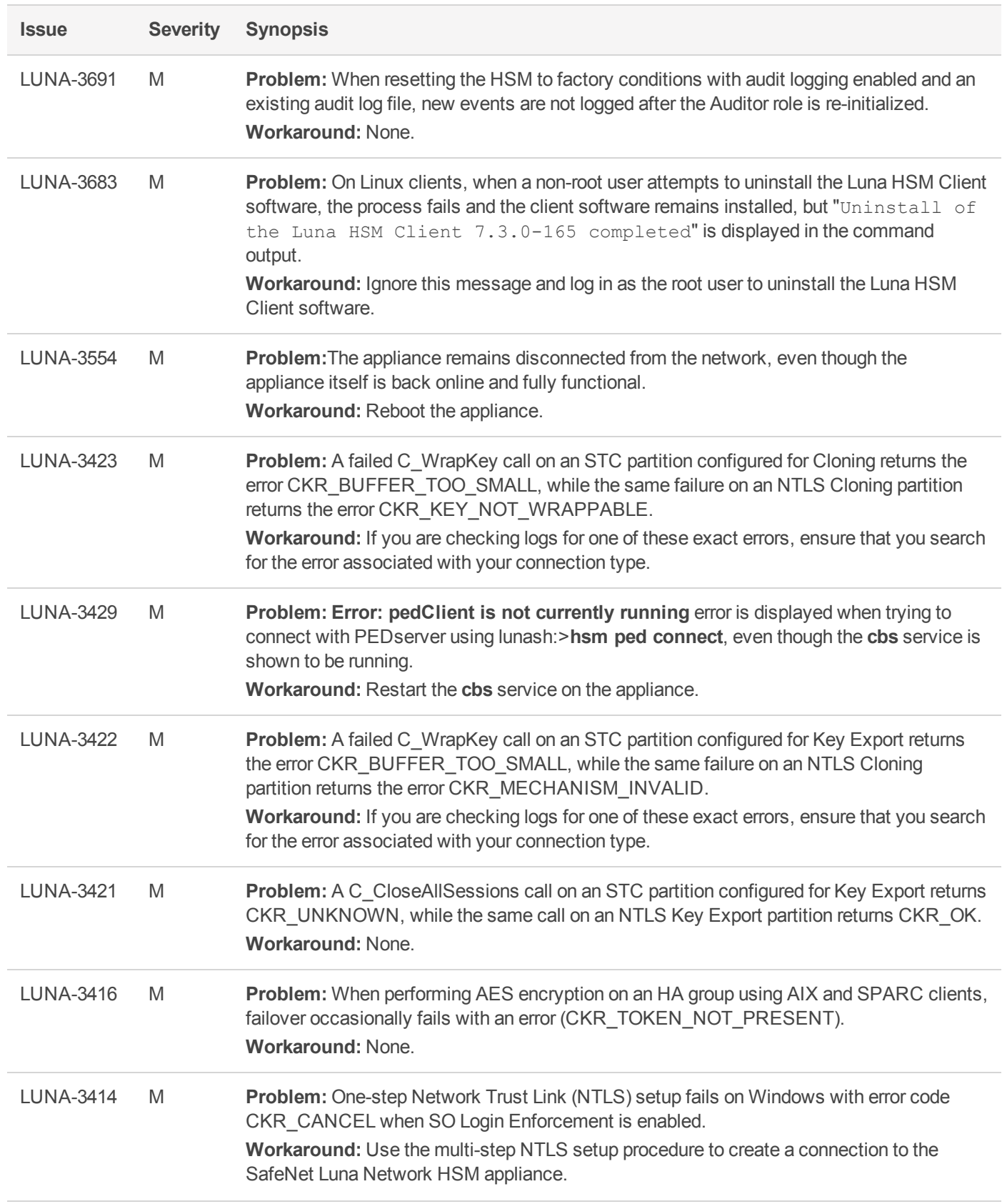

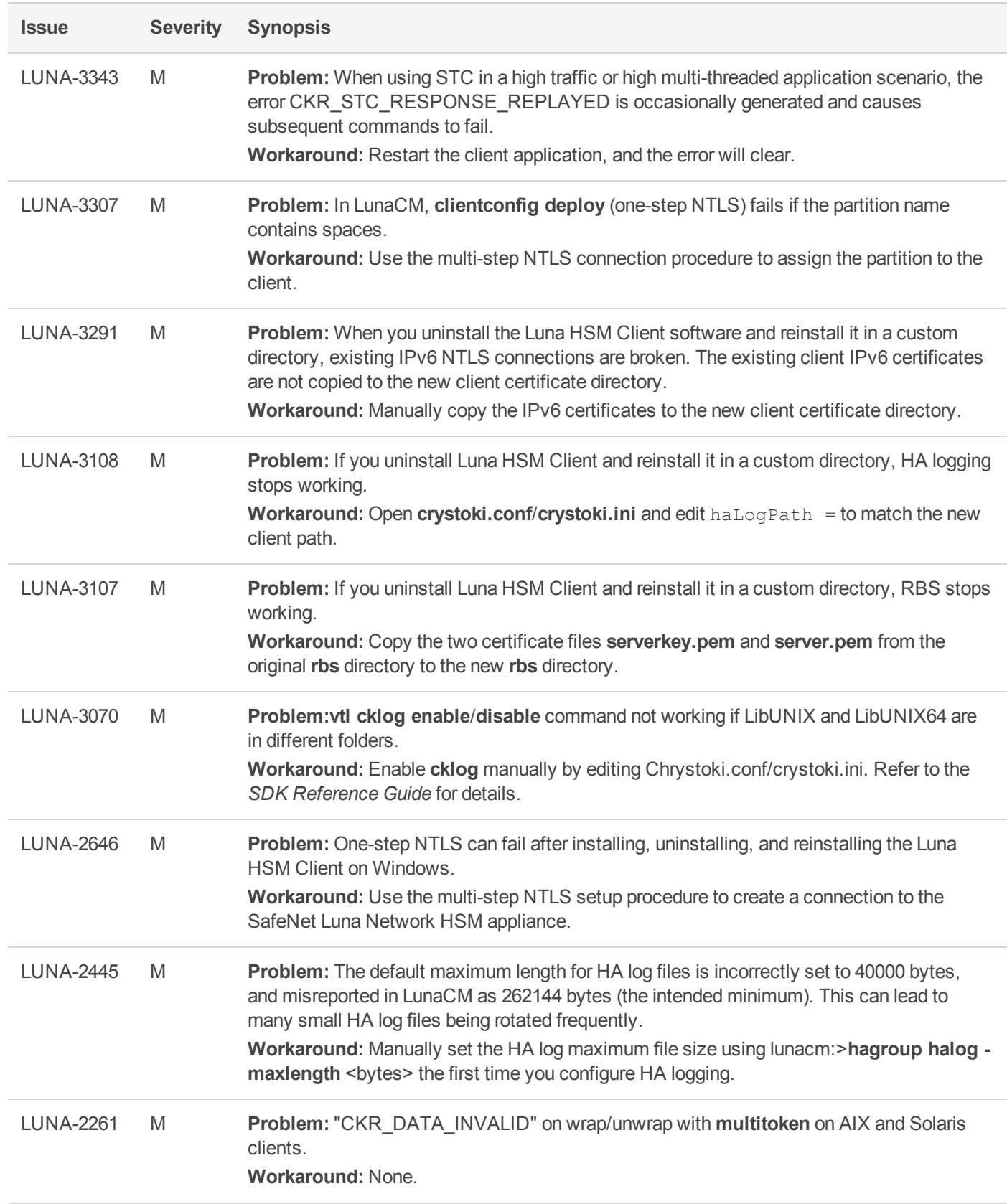

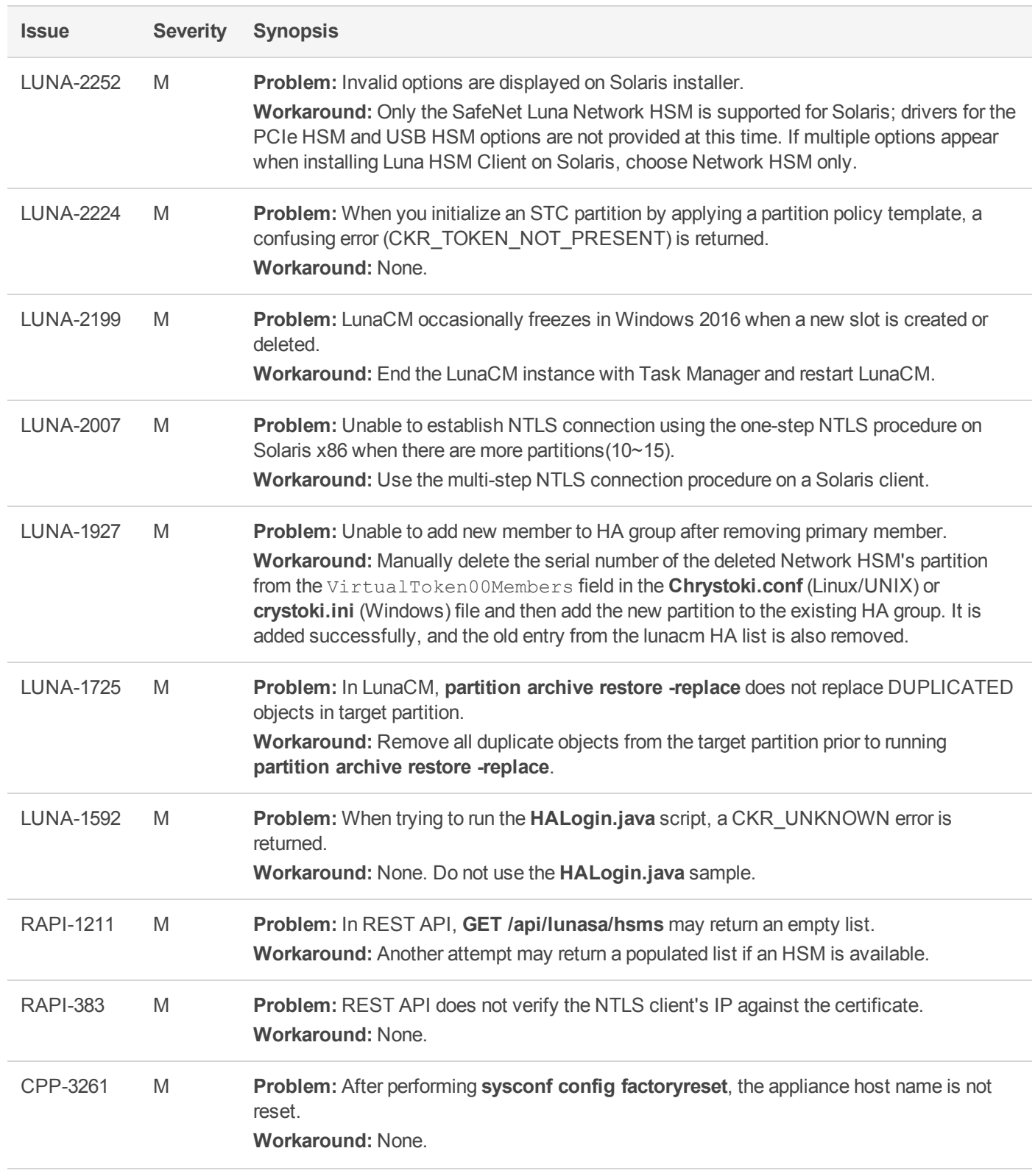

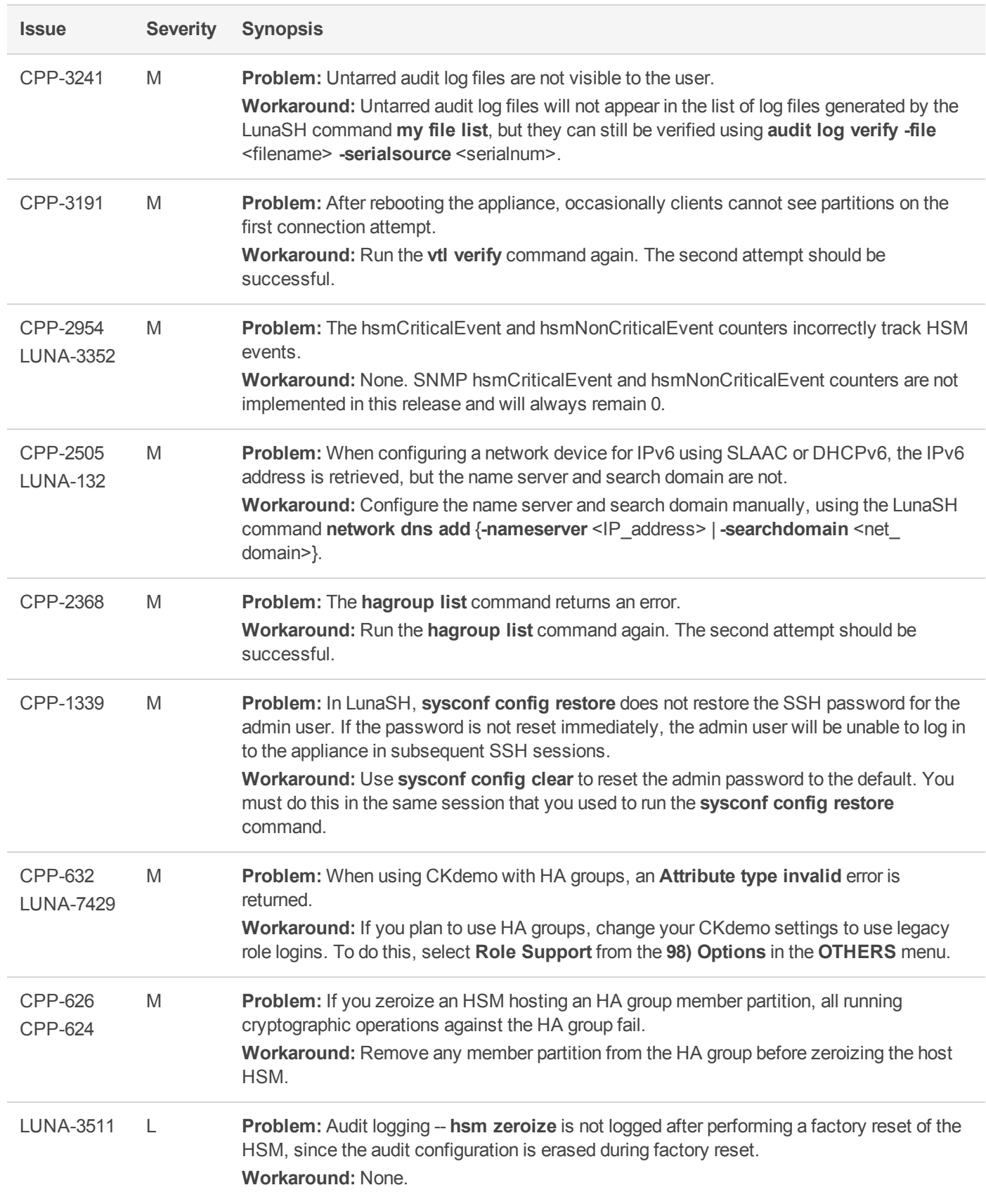

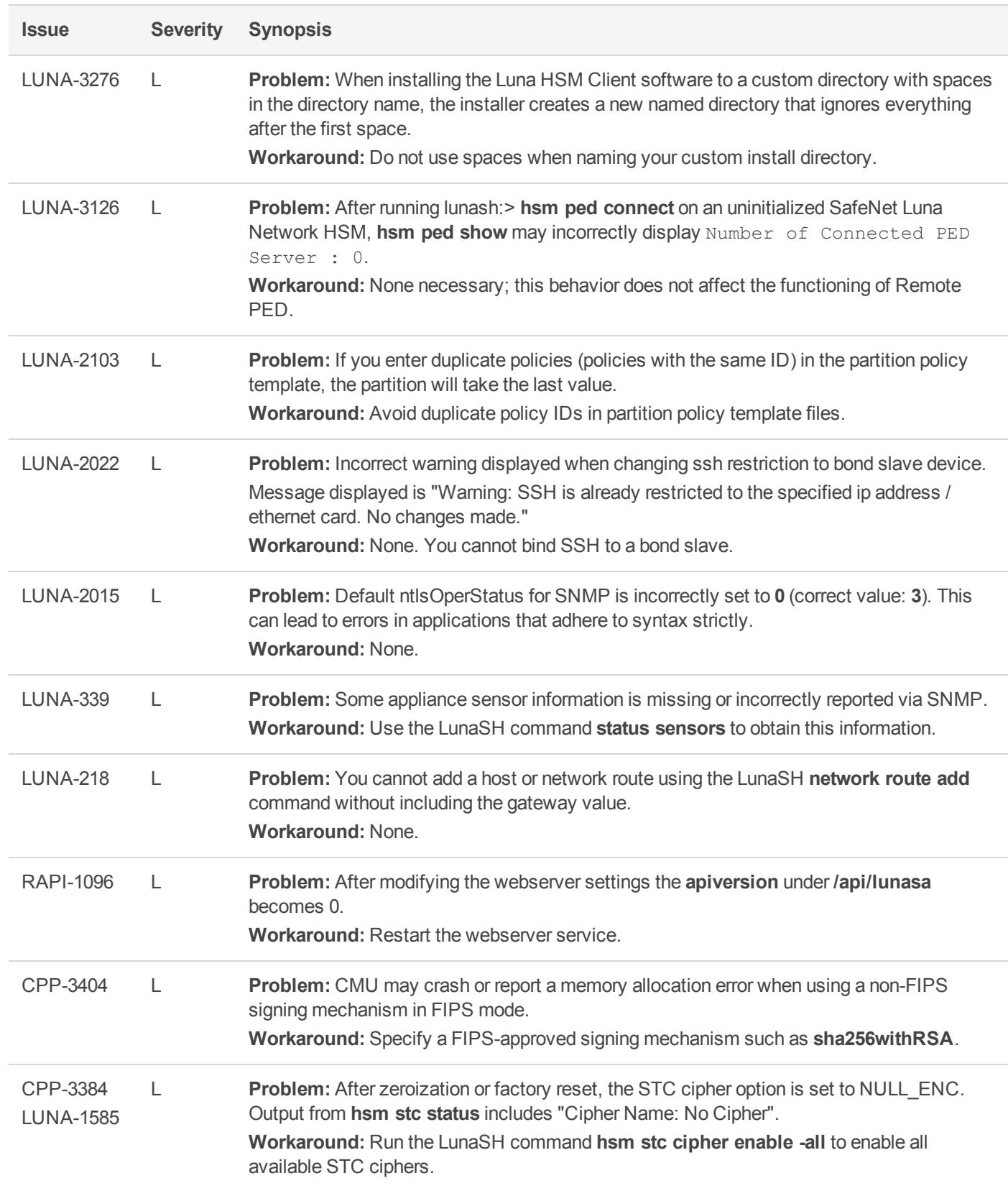

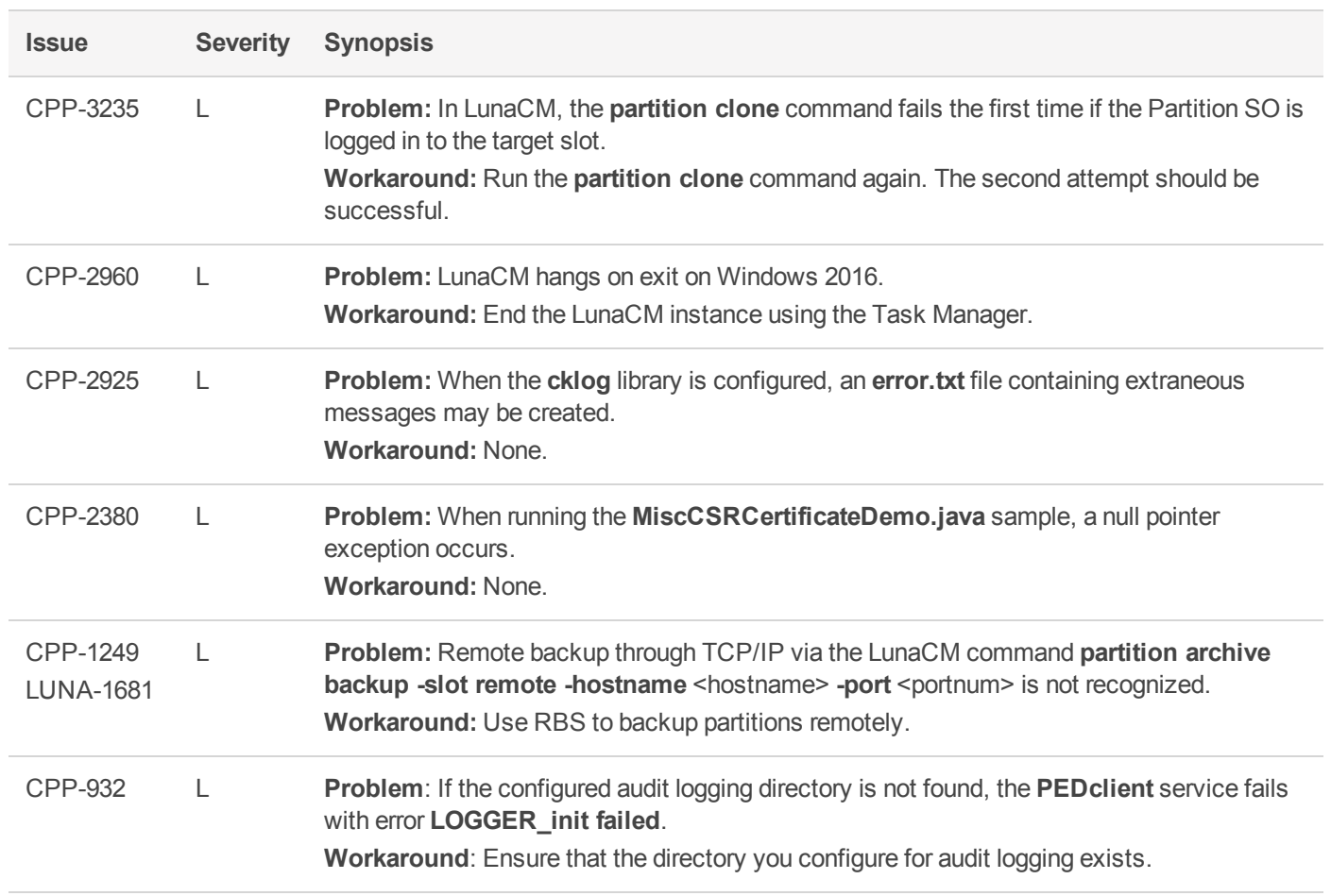

# <span id="page-15-0"></span>Resolved Issues

This section lists issues that have been resolved for the current release.

#### **Table 4: List of resolved issues**

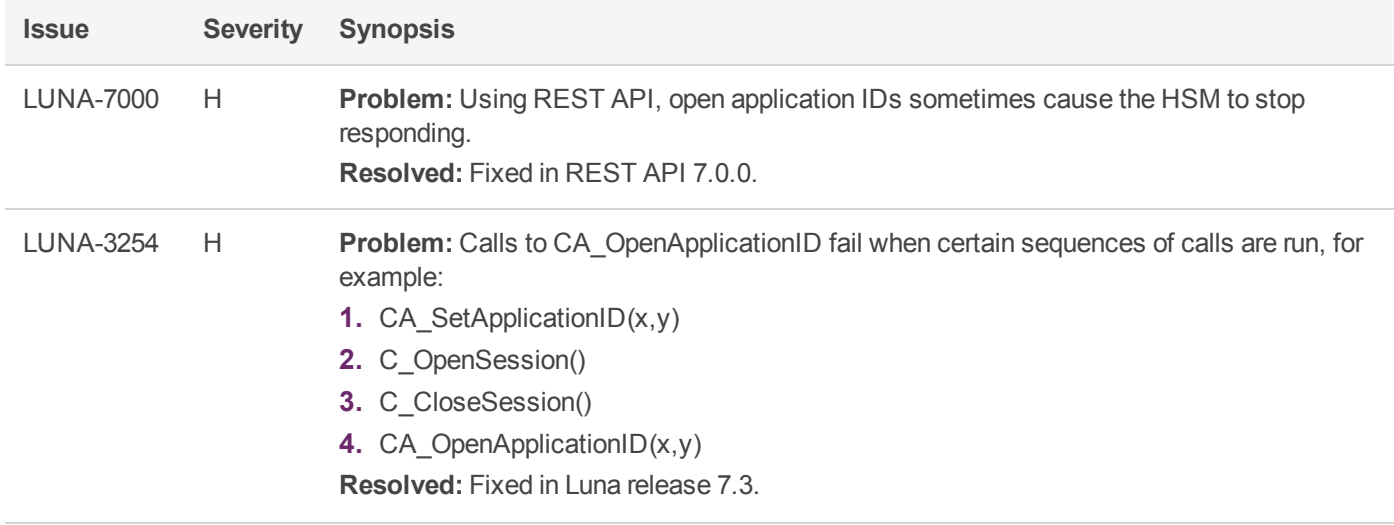

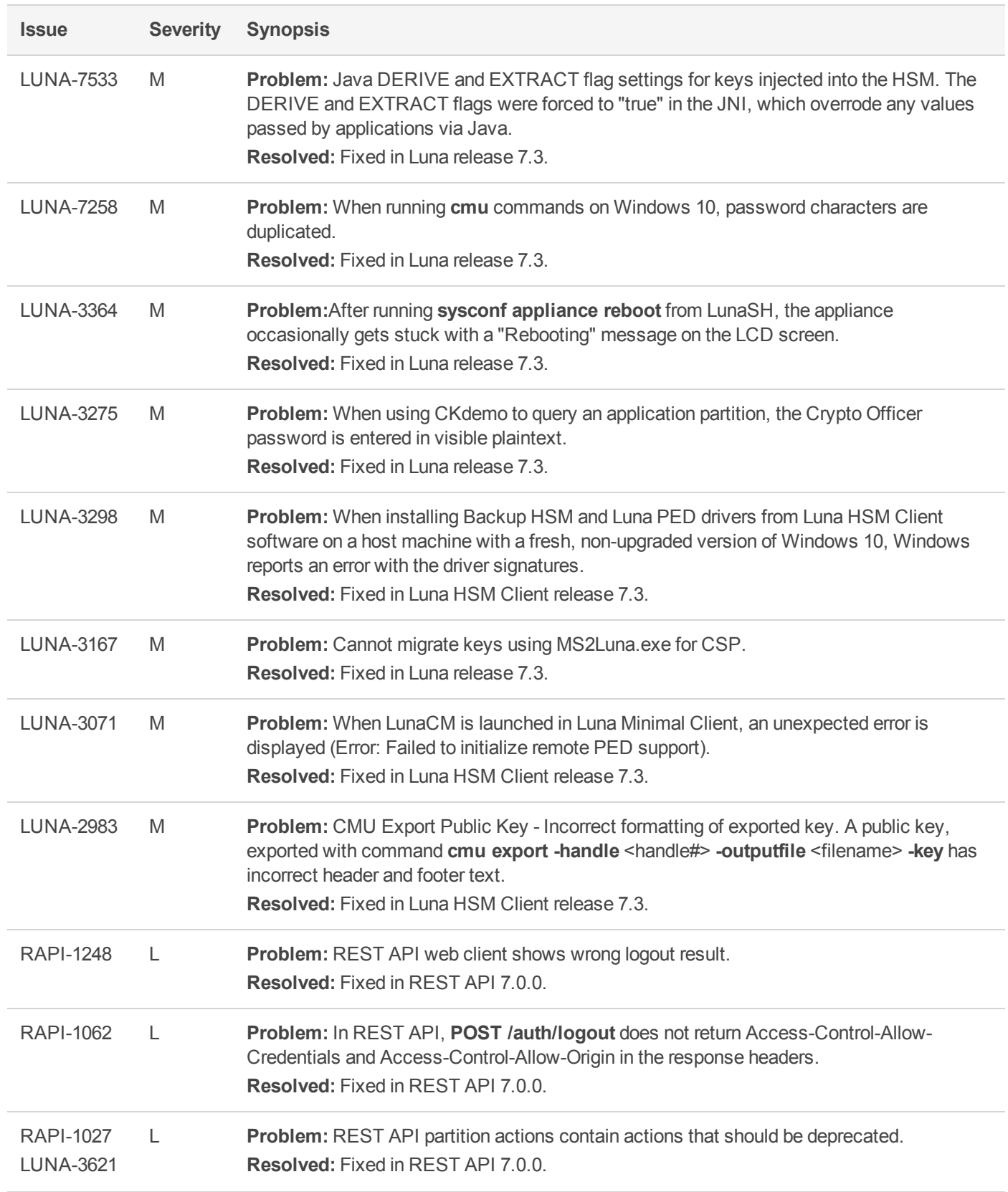

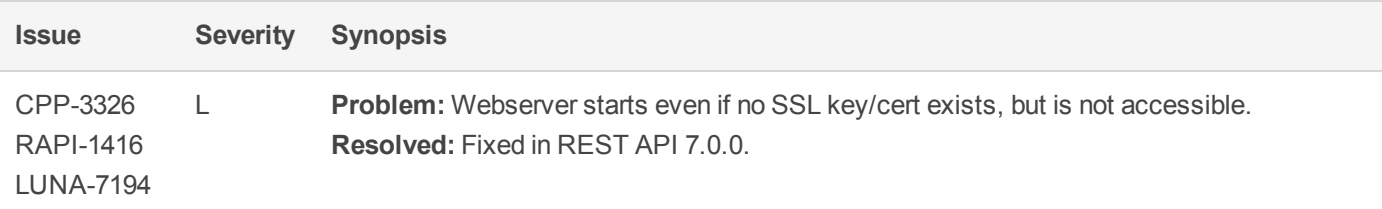

# <span id="page-17-0"></span>Revision History

#### **Revision A: 21 September 2018**

**>** Initial Release

#### **Revision B: 02 May 2019**

**>** Added to **Advisory Notes**: "Luna 7.3 Appliance Software Does Not Support 10G Optical [Ethernet" on](#page-3-0) page 4

#### **Revision C: 20 July 2019**

- **>** Added to **Advisory Notes**: "HSM Firmware version 7.3.3 is FIPS 140-2 [validated.](#page-1-3) " on page 2
- **>** Added to **Advisory Notes**: "HSM [Firmware](#page-2-4) version 7.3.3 caveats " on page 3
- <span id="page-17-1"></span>**>** Updated **Valid Update Paths** table in "Update [Considerations" on](#page-6-1) page 7

# Support Contacts

If you encounter a problem while installing, registering, or operating this product, please refer to the documentation before contacting support. If you cannot resolve the issue, contact your supplier or [Gemalto](https://supportportal.gemalto.com/csm) [Customer](https://supportportal.gemalto.com/csm) Support.

Gemalto Customer Support operates 24 hours a day, 7 days a week. Your level of access to this service is governed by the support plan arrangements made between Gemalto and your organization. Please consult this support plan for further information about your entitlements, including the hours when telephone support is available to you.

### Customer Support Portal

The Customer Support Portal, at [https://supportportal.gemalto.com](https://supportportal.gemalto.com/), is where you can find solutions for most common problems. The Customer Support Portal is a comprehensive, fully searchable database of support resources, including software and firmware downloads, release notes listing known problems and workarounds, a knowledge base, FAQs, product documentation, technical notes, and more. You can also use the portal to create and manage support cases.

**NOTE** You require an account to access the Customer Support Portal. To create a new account, go to the portal and click on the **REGISTER** link.

### **Telephone**

The support portal also lists telephone numbers for voice contact. ( [KB0013367](https://supportportal.gemalto.com/csm?id=kb_article_view&sys_kb_id=42fb71b4db1be200fe0aff3dbf96199f&sysparm_article=KB0013367) )

### Email Support

You can also contact technical support by email at [technical.support@gemalto.com](mailto:technical.support@gemalto.com).